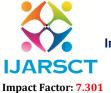

International Journal of Advanced Research in Science, Communication and Technology (IJARSCT)

International Open-Access, Double-Blind, Peer-Reviewed, Refereed, Multidisciplinary Online Journal

Volume 3, Issue 12, May 2023

# Implementation Paper on Android-based Mobile Application for Specific Counsel or of Specific Domain

Prof. S. C. Rathod<sup>1</sup>, Tanmay Kadam<sup>2</sup>, Yuvraj Langute<sup>3</sup>, Akshay Lipane<sup>4</sup>, Rohit Patil<sup>5</sup>

Guide, Department of Information Technology<sup>1</sup> Students, Department of Information Technology<sup>2,3,4,5</sup> Sinhgad College of Engineering, Pune, Maharashtra, India

Abstract: Currently, people are getting edacious to contribute to society. Numerous people want to contribute freehandedly to the causes they believe in but generally end up doing nothing due to no trust in the system around them. There are a lot of charitable associations and NGOs that bear finances now and which are working for the betterment of society. To drop this fraud, we came up with a new technology called a blockchain. There are four types of druggies similar as government, NGO, retailer, and druggies. Druggies can contribute some quantum to NGOs and retailers. The government can see donations for the offer. This system will make the entire process more transparent. We're using blockchain for charity donations to make it more transparent. This operation provides trust between the druggies and benefactors. This helps resolve the trust issues, as people formerly know what they're paying for, and the system will help to break the problem.

**Keywords:** Blockchain technology, proof of work, hashing technology, cryptocurrency, encryption

#### I. INTRODUCTION

Career guidance is a crucial aspect of determining one's interests, ambitions, abilities, and qualifications, facilitating informed decision-making in terms of work and learning. It provides vital information about the job market and educational opportunities, systematically organizing and streamlining access to it. Expert guidance for specific domain is an interdisciplinary field, drawing upon multiple domains such as Machine Learning, Cloud Computing, Cyber Security, Android Development, Web development, Java Kotlin technologies etc. Qualified professionals, with diverse levels of academic credentials, provide career guidance in most countries. Our team is currently in the process of developing a cutting-edge Android application that provides specialized expert guidance. The application is designed to offer expert recommendations from seasoned career counselors, thereby catering to the needs of students and researchers alike. Users can filter counselors based on their domain name, experience, institution, and city ensuring a tailor-made experience for each individual. The application will also support multiple languages without altering the meaning of the content, providing seamless access to all users.

## II. LITERATURE SURVEY

Android-Based Model(1) The paper discusses the design and development of an Android operation which provides career guidance to scholars. The operation can be used by scholars and parents as it provides complete details of sodalities like education and accommodation freights, eligibility criteria, lot placement openings, accommodation installations, education schemes, lot drag-harborage services, rules, regulations, etc. It helps scholars to elect sodalities in the engineering and operation field in India and abroad grounded on the fac- bluffs like qualifying test details, specialized moxie, and other details. Vishal.D. Kamath1.(2) primary findings from the Professional Engineering Pathways Study, a study of career placement processes of undergraduate engineering majors at six different US institutions will be presented, and small group conversations guiding the operation of the findings to the institutions represented by the followership will be led. In addition, Jinny Rhee, and Sheri Sheppard. (3) utmost of scholars across the world are always in confusion after they complete advanced secondary and the stage where they've to choose an applicable career path. At the age of 18, scholars don't have the acceptable 'maturity to directly know about what an existent has to follow to choose a unanimous career path. As we pass through the stages, we realize that every pupil

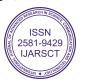

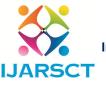

#### International Journal of Advanced Research in Science, Communication and Technology (IJARSCT)

International Open-Access, Double-Blind, Peer-Reviewed, Refereed, Multidisciplinary Online Journal

Impact Factor: 7.301 Volume 3, Issue 12, May 2023

undergoes a series of dubieties or study processes on what to pursue after 12th which is the single altitudinous question. also comes the coming agony of whether they've essential chops for the sluice they've chosen. Our motorized career comforting system is used to prognosticate the suitable department for an existent grounded on their chops assessed by an objective test. Vignesh S, Shivani Priyanka C. (4) A new approach for ranking visual career counseling grounded on distance measures is explained. In this paper, the traditional system of career comforting will be carried out utilizing distance consulting services to make career comforting, Especially, professional education in the capacity limitation and professional working demand for education has led to a proliferation of virtual operations. Hence, the e-Visual Career Application has been developed as a web grounded program for guests who have taken professional comfort efficiently. With this operation, it'll help guests in the process of discovering and making opinions to their interests, capacities, personalities, chops, and values. This paper relies on the counteraccusations of introducing online visual career consulting in the login sessions and how it affects the people (administrator and customer), the processes (consulting), and the associations involved. Mustafa TUNAY. (5) Question and Answer( Q&A) websites similar as Yahoo! Answers give a platform where druggies can post questions and admit answers. These systems take advantage of the collaborative intelligence of druggies to find information. In this paper, we dissect the online social network (OSN) in Yahoo! Answers. Grounded on a large quantum of our collected data, we studied the OSN's structural parcels, which reveals strikingly distinct parcels similar as low link harmony and weak correlation between indegree and outdegree. After studying the knowledge base and actions of the druggies, we find that a small number of top contributors answer the utmost of the questions in the system. Also, each top contributor focuses only on many knowledge orders. In addition, the knowledge orders of the druggies are largely clustered. We also study the knowledge base in a stoner's social network, which reveals that the members of a stoner's social network share only many knowledge orders. Grounded on the findings, we give guidance in the design of spammer discovery algorithms and distributed Q&A systems. We also propose a fellowship- knowledge-acquainted Q&A frame that synergistically combines current OSNgrounded Q&A and web Q&A. We believe that the results presented in this paper are pivotal in understanding the collaborative intelligence in the web Q&A OSNs and lay a foundation for the elaboration of coming-generation Q&A systems. Haiying Shen \*, elderly Member, IEEE, Ze Li.

# III. TECHNOLOGIES USED

The Android 4.4 (and above) version is chosen as it is compatible with most of the Android devices.

*Database*: The database present in a central server is used to store the information to be displayed to the user. The database used for our application is FIREBASE, where all the information related to users, students and counsellors is stored.

DOI: 10.48175/IJARSCT-10639

## **Hardware and Software Requirements**

Hardware Components:

- Processor –Intel Core i5
- Hard Disk 5GB
- Memory 4GB RAM
- Monitor, Keyboard, Mouse

Software Requirements for developing the application:

- Operating System: Windows 10 (Ultimate or Enterprise version)
- Tools: Android Studio/ Eclipse IDE
- Database: FIREBASE
- Technologies used: Kotlin, Java, XML.
- Network: Wi-Fi Internet or cellular Network

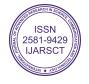

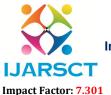

#### International Journal of Advanced Research in Science, Communication and Technology (IJARSCT)

International Open-Access, Double-Blind, Peer-Reviewed, Refereed, Multidisciplinary Online Journal

Volume 3, Issue 12, May 2023

#### IV. SYSTEM ARCHITECTURE AND DESIGN

Once the features to be implemented were decided next step will be to decide the system level architecture.

#### **About Android Platform:**

Android is a software package and Linux based operating system (OS) designed primarily for touchscreen mobile devices such as smartphones, tablet computers, notebooks, electronic book readers, set-top boxes etc. It contains a Linuxbased OS, middleware and key mobile applications. It can be considered as a mobile operating system. However, Android is not only limited to mobile, as it is currently used in various other devices such as tablets, notebooks, set-top boxes for TV etc. Android is developed by Google, based on a modified version of the Linux kernel and other open source software, and later the OHA (Open Handset Alliance). Java and Kotlin are the languages mainly used to write the android code even though other languages can be used.

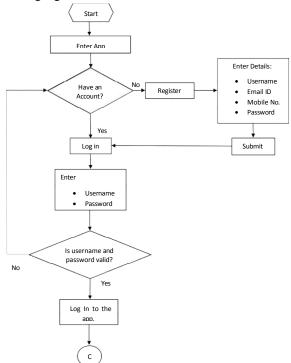

Fig. 1 Flowchart for User Login procedure.

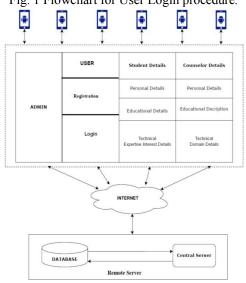

Fig. 2 System level block diagram **DOI: 10.48175/IJARSCT-10639** 

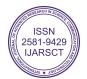

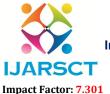

#### International Journal of Advanced Research in Science, Communication and Technology (IJARSCT)

International Open-Access, Double-Blind, Peer-Reviewed, Refereed, Multidisciplinary Online Journal

Volume 3, Issue 12, May 2023

#### V. IMPLEMENTATION RESULTS AND DISCUSSION

The application is designed from a user point of view such that GUI is simple and understandable. The user need not require any additional effort to understand the functionality and navigation in the application. The following are the main pages (screens) in GUI of this application:

Welcome Page: The Home Page, the starting page of the application is shown in Fig. 7(a). The Welcome Page.

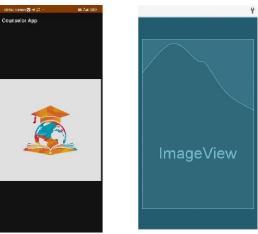

Fig. 5.1 Welcome Page

## **User Login Page**

The User Login Page displayed in Figure 5.2 is intended for students and counselors. The page features three buttons: Login (requiring email ID and password), Forgot Password, and Register. Two text fields are provided for entering the user's name and password. Clicking the Register button will redirect the user to Page 3 (the Sign-Up Page), while a successful login will redirect the user to a page specific to their selected user type.

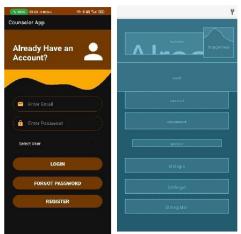

Fig. 5.2 Student Login Page

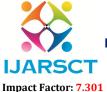

#### International Journal of Advanced Research in Science, Communication and Technology (IJARSCT)

International Open-Access, Double-Blind, Peer-Reviewed, Refereed, Multidisciplinary Online Journal

Volume 3, Issue 12, May 2023

## New User Sign Up Page

The "Register" button on the home page redirects new users to the registration page. This page includes four text fields for username, email ID, mobile number, and password. Once entered, the user can click "Register" to create their account. This page is essential for providing a seamless on boarding experience.

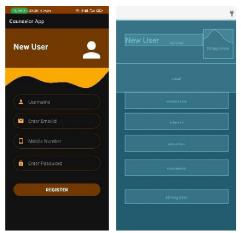

Fig. 5.3 New user sign up

#### **Student Dashboard**

After logging in as student, the user will be directed to the Home Page (Student Dashboard) of the application which is shown in Fig. 7(d).

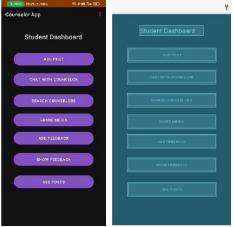

Fig. 5.4 Student Login Page

#### Student Profile Creation

The student dashboard includes a dropdown menu at the top right corner with options to access the user's profile and logout:

Profile - view and edit profile information.

Logout- logout from the account

This page create profile of student by entering details in textboxes such as Name, Address, Number, language and Profile photo.

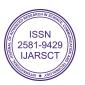

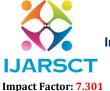

# International Journal of Advanced Research in Science, Communication and Technology (IJARSCT)

International Open-Access, Double-Blind, Peer-Reviewed, Refereed, Multidisciplinary Online Journal

Volume 3, Issue 12, May 2023

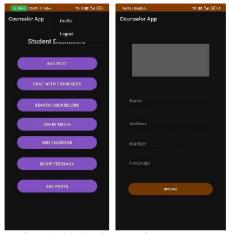

Fig. 5.4 (a) Student Login Page

## Search Counselor

This button enables the student to search for a counselor based on different domains. This feature provides students with flexibility and convenience in choosing a counselor that best suits their needs.

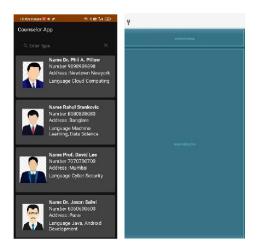

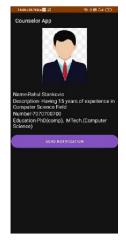

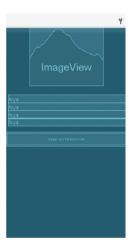

Fig. 5.4 (b) Searching for Counselor

Fig. 5.4 (c) Counselor Profile

## Chat with counselor

This button provides a direct channel for students to communicate with their assigned counselors. The feature is essential in allowing students to receive personalized guidance and applications of the feature is essential in allowing students to receive personalized guidance and applications of the feature is essential in allowing students to receive personalized guidance and applications of the feature is essential in allowing students to receive personalized guidance and applications of the feature is essential in allowing students to receive personalized guidance and applications of the feature is essential in allowing students to receive personalized guidance and applications of the feature is essential in allowing students to receive personalized guidance and applications of the feature is essential in allowing students to receive personalized guidance and applications of the feature is essential in allowing students of the feature and applications of the feature and applications of the feature and app

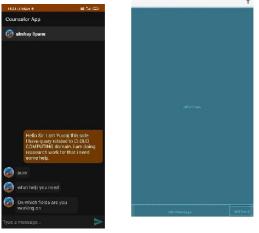

Fig. 5.4 (d) Student-Counselor Chat

opyright to IJARSCT DOI: 10.48175/IJARSCT-10639

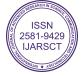

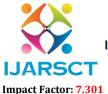

# International Journal of Advanced Research in Science, Communication and Technology (IJARSCT)

International Open-Access, Double-Blind, Peer-Reviewed, Refereed, Multidisciplinary Online Journal

Volume 3, Issue 12, May 2023

Add Post

The Add Post button allows students to post questions or seek guidance related to their academics. It has 3 text fields: Student name, Language, and Description of problem, as well as the option to include a photo.

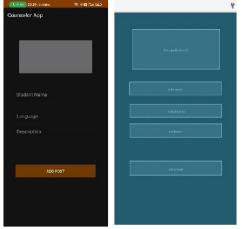

Fig. 5.4 (d) Add Post

## See and Add Comment on Post

This button allows the student to view the posts created by other students. The feature is essential in fostering a sense of community and providing students with access to a broader range of information and resources.

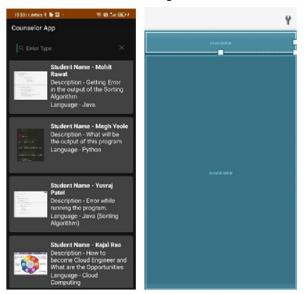

Fig. 5.4 (e) See Post page

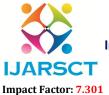

# International Journal of Advanced Research in Science, Communication and Technology (IJARSCT)

International Open-Access, Double-Blind, Peer-Reviewed, Refereed, Multidisciplinary Online Journal

Volume 3, Issue 12, May 2023

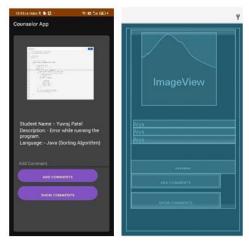

Fig. 5.4 (f) Comment on Post

## Counselor Dashboard

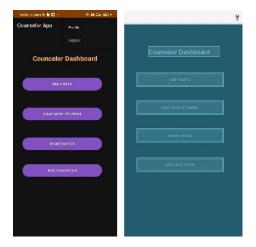

Fig. 5.5 Counselor Dashboard

# Counselor Profile Creation

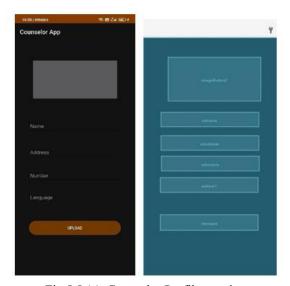

Fig 5.5 (a) Counselor Profile creation

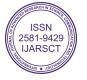

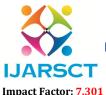

## International Journal of Advanced Research in Science, Communication and Technology (IJARSCT)

International Open-Access, Double-Blind, Peer-Reviewed, Refereed, Multidisciplinary Online Journal

Volume 3, Issue 12, May 2023

#### Chat With Student

This button provides a direct channel for Counselors to communicate with students. (Refer Section 5.4.3 & Fig. 5.4 (d))

See & Add Comment on Post (Refer section 5.4.5 and Fig. 5.4 (e), Fig. 5.4 (f))

#### Counselor Dashboard

## Feedback Page

Before exiting the user can give feedback to counselor with whom he interact. This can be done using the feedback menu available to students.

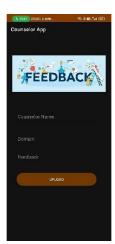

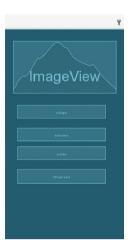

Fig. 5.6 Feedback

### VI. SYSTEM EVALUATION

The Android based mobile App. is designed using a structured approach so that new features can be added without disturbing the system flow.

The advantages offered by this App. are as follows:

- User friendly GUI interface
- Easy to handle and feasible
- Easy to operate.
- Cost reduction.
- Fast and convenient
- App. saves time, effort, money and resources.

Below given are the limitations/ demerits of this App:

• The system does not check for the student's identity as there can be fictitious entries.

#### VII. CONCLUSION

The Android mobile application aims to provide students with a user-friendly tool for career counseling. The app's graphical user interface is designed to be accessible, easy to use, and intuitive. Using the app, students can easily browse and select counselors of their choice. The application is specifically designed to help clients receive professional career counseling efficiently, aiding them in the process of discovering and gaining knowledge in specific domains. Overall, the app offers a streamlined and convenient approach to career counseling for students, with an emphasis on simplicity and ease of use.

Copyright to IJARSCT www.ijarsct.co.in

DOI: 10.48175/IJARSCT-10639

2581-9429

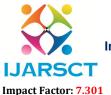

#### International Journal of Advanced Research in Science, Communication and Technology (IJARSCT)

International Open-Access, Double-Blind, Peer-Reviewed, Refereed, Multidisciplinary Online Journal

Volume 3, Issue 12, May 2023

#### REFERENCES

- [1]. Grgurina, Robi, Goran Brestovac, and Tihana Galinac Grbac. "Development environment for Android application development: An experience report," Proceedings of the 34th IEEE International Convention on Information and Communication Technology, Electronics and Microelectronics, pp. 1693-1698, May 2011.
- [2]. Prof S. C. Rathod, Tanmay Kadam, Yuvraj Langute, Akshay Lipane, Rohit Patil5 "Android-based Mobile Application for Specific Counselor of Specific Domain." International Journal of Advanced Research in Science, Communication and Technology (IJARSCT), Volume 3, Issue 8, April 2023.
- [3]. Amit M. Farkade, Sneha. R. Kaware, "The Android A Widely Growing Mobile Operating System With its Mobile based Applications," International Journal of Computer Science and Mobile Applications, vol. 3, no. 1, pp. 39-45, Jan. 2015.
- [4]. Aiwale Vikram, HariBhosale, Vishnu Neharkar, Priyanka Ajetrao, "College App for Android Device," International Journal for Advance Research in Engineering and Technology, vol. 3, no. 3, pp. 66-68, March 2015.
- [5]. N. Banu Priya, I. Juvanna, "An Android application for university online counseling," International Journal of Computer Science and Mobile Computing, vol. 3, no. 2, pp. 261-266, Feb. 2014.
- [6]. Manasi Kawathekar, Kirti K. Bhate, Pankaj Belgoankar, Vijayalakshmi P. B. "An Android Application for Student Information System," International Journal of Advanced Research in Computer Engineering Technology (IJARCET), vol. 4, no. 9, pp. 3615-3619, Sept. 2015.
- [7]. K. Sumathi, M. Umarani, P.Abinaya, "Mobile Application for Student Information System," vol. 6, special issue 1, pp. 43-45, Jan. 2017.
- [8]. Rajput NehaSingh Rajeshkumara, Singh Arpita Jitendrakumarb, and Nigam Paridhi Pravinc, "E-VidyarthiSahayak Student Communicator Application in Android," International Journal of Innovative and Emerging Research in Engineering, vol. 3, no. 5, pp. 193-196, 2016.
- [9]. Komal, Jadhav, Sayyad Sana, Shide Swapnali, Bhaldar Jasmin, and R. N. Mahind, "Android Based College Notification System," International Research Journal of Engineering and Technology (IRJET), vol. 3, no. 3, pp. 1768-1770, March 2016.
- [10]. J. Eccles, T.F. Adler, R. Futterman, S.B. Goff, C.M. Kaczala, J. Meece, and C. Midgley. (1983). Expectancies, values, and academic behaviors. In J.T. Spence (ed) Achievement and Achievement Motives, W.H.Freeman, San Francisco 34
- [11]. Sampson, J. P., Jr., Peterson, G. W., Lenz, J. G., Reardon, R. C. Saunders, D. E., "The design and use of a measure of dysfunctional career thoughts among adults, college students, and high school students: The Career Thoughts Inventory," Journal of Career Assessment, 6, 115-134.

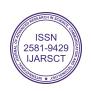